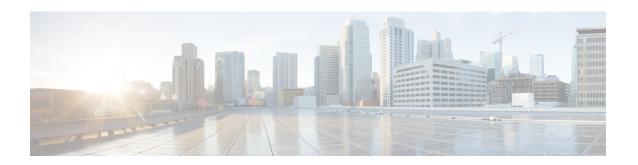

# **Stack Manager and High Availability**

- debug platform stack-manager, on page 2
- mode sso, on page 3
- main-cpu, on page 4
- policy config-sync prc reload, on page 5
- mode sso, on page 6
- policy config-sync prc reload, on page 7
- redundancy config-sync mismatched-commands, on page 8
- redundancy, on page 10
- redundancy force-switchover, on page 11
- redundancy reload, on page 12
- reload, on page 13
- reload, on page 15
- session, on page 17
- session, on page 18
- show platform stack-manager, on page 19
- show platform stack-manager, on page 20
- show redundancy config-sync, on page 21
- show redundancy, on page 23
- show switch, on page 27
- show redundancy config-sync, on page 31
- stack-mac update force, on page 33
- standby console enable, on page 34
- switch stack port, on page 35
- switch priority, on page 36
- switch provision, on page 37
- switch renumber, on page 39
- switch renumber, on page 40

# debug platform stack-manager

To enable debugging of the stack manager software, use the **debug platform stack-manager** command in privileged EXEC mode. To disable debugging, use the **no** form of this command.

debug platform stack-manager  $\{level1 | level2 | level3 | sdp | serviceability | sim | ssm | trace\}$  [ $\{switch switch-number\}$ ]

no debug platform stack-manager  $\{level1 \mid level2 \mid level3 \mid sdp \mid serviceability \mid sim \mid ssm \mid trace\}$   $[\{switch \ switch-number\}]$ 

# **Syntax Description**

| level1               | Enables level 1 debug logs.                                                               |
|----------------------|-------------------------------------------------------------------------------------------|
| level2               | Enables level 2 debug logs.                                                               |
| level3               | Enables level 3 debug logs.                                                               |
| sdp                  | Displays the Stack Discovery Protocol (SDP) debug messages.                               |
| serviceability       | Displays stack manager serviceability debug messages.                                     |
| sim                  | Displays the stack information module debug messages.                                     |
| ssm                  | Displays the stack state-machine debug messages.                                          |
| trace                | Traces the stack manager entry and exit debug messages.                                   |
| switch switch-number | (Optional) Specifies the stack member number to enable debugging on. The range is 1 to 9. |

# **Command Default**

Debugging is disabled.

### **Command Modes**

Privileged EXEC

# **Command History**

| Release            | Modification                 |
|--------------------|------------------------------|
| Cisco IOS XE 3.2SE | This command was introduced. |

#### **Usage Guidelines**

This command is supported only on stacking-capable switches.

The undebug platform stack-manager command is the same as the no debug platform stack-manager command.

# mode sso

To set the redundancy mode to stateful switchover (SSO), use the **mode sso** command in redundancy configuration mode.

#### mode sso

# **Syntax Description**

This command has no arguments or keywords.

# **Command Default**

None

#### **Command Modes**

Redundancy configuration

#### **Command History**

| Release            | Modification                 |
|--------------------|------------------------------|
| Cisco IOS XE 3.2SE | This command was introduced. |

# **Usage Guidelines**

The **mode sso** command can be entered only from within redundancy configuration mode.

Follow these guidelines when configuring your system to SSO mode:

- You must use identical Cisco IOS images on the switches in the stack to support SSO mode. Redundancy may not work due to differences between the Cisco IOS releases.
- If you perform an online insertion and removal (OIR) of the module, the switch resets during the stateful switchover and the port states are restarted only if the module is in a transient state (any state other than Ready).
- The forwarding information base (FIB) tables are cleared on a switchover. Routed traffic is interrupted until route tables reconverge.

This example shows how to set the redundancy mode to SSO:

```
Device(config) # redundancy
Device(config-red) # mode sso
Device(config-red) #
```

# main-cpu

To enter the redundancy main configuration submode and enable the standby switch, use the **main-cpu** command in redundancy configuration mode.

# main-cpu

# **Syntax Description**

This command has no arguments or keywords.

# **Command Default**

None

# **Command Modes**

Redundancy configuration (config-red)

# **Command History**

| Release            | Modification                 |
|--------------------|------------------------------|
| Cisco IOS XE 3.2SE | This command was introduced. |

# **Usage Guidelines**

From the redundancy main configuration submode, use the **standby console enable** command to enable the standby switch.

This example shows how to enter the redundancy main configuration submode and enable the standby switch:

Device(config) # redundancy
Device(config-red) # main-cpu
Device(config-r-mc) # standby console enable
Device#

# policy config-sync prc reload

To reload the standby switch if a parser return code (PRC) failure occurs during configuration synchronization, use the **policy config-sync reload** command in redundancy configuration mode. To specify that the standby switch is not reloaded if a parser return code (PRC) failure occurs, use the **no** form of this command.

policy config-sync {bulk | lbl} prc reload no policy config-sync {bulk | lbl} prc reload

| •      | _    | -   |      |    |
|--------|------|-----|------|----|
| Syntay | Hacc | PIF | 1tin | ın |
| Syntax | DESC | 111 | JULU | ш  |

| bulk | Specifies bulk configuration mode.               |
|------|--------------------------------------------------|
| lbl  | Specifies line-by-line (lbl) configuration mode. |

# **Command Default**

The command is enabled by default.

#### **Command Modes**

Redundancy configuration (config-red)

# **Command History**

| Release               | Modification                 |
|-----------------------|------------------------------|
| Cisco IOS XE<br>3.2SE | This command was introduced. |

This example shows how to specify that the standby switch is not reloaded if a parser return code (PRC) failure occurs during configuration synchronization:

Device(config-red) # no policy config-sync bulk prc reload

# mode sso

To set the redundancy mode to stateful switchover (SSO), use the **mode sso** command in redundancy configuration mode.

#### mode sso

# **Syntax Description**

This command has no arguments or keywords.

#### **Command Default**

None

#### **Command Modes**

Redundancy configuration

# **Command History**

| Release            | Modification                 |
|--------------------|------------------------------|
| Cisco IOS XE 3.2SE | This command was introduced. |

# **Usage Guidelines**

The **mode sso** command can be entered only from within redundancy configuration mode.

Follow these guidelines when configuring your system to SSO mode:

- You must use identical Cisco IOS images on the switches in the stack to support SSO mode. Redundancy may not work due to differences between the Cisco IOS releases.
- If you perform an online insertion and removal (OIR) of the module, the switch resets during the stateful switchover and the port states are restarted only if the module is in a transient state (any state other than Ready).
- The forwarding information base (FIB) tables are cleared on a switchover. Routed traffic is interrupted until route tables reconverge.

This example shows how to set the redundancy mode to SSO:

```
Device(config) # redundancy
Device(config-red) # mode sso
Device(config-red) #
```

# policy config-sync prc reload

To reload the standby switch if a parser return code (PRC) failure occurs during configuration synchronization, use the **policy config-sync reload** command in redundancy configuration mode. To specify that the standby switch is not reloaded if a parser return code (PRC) failure occurs, use the **no** form of this command.

policy config-sync {bulk | lbl} prc reload no policy config-sync {bulk | lbl} prc reload

| S۱ | yntax   | Desc    | rit | ntio | n |
|----|---------|---------|-----|------|---|
| •  | HILLIAN | D 0 0 0 |     | ,,,, | u |

| bulk | Specifies bulk configuration mode.               |
|------|--------------------------------------------------|
| lbl  | Specifies line-by-line (lbl) configuration mode. |

# **Command Default**

The command is enabled by default.

#### **Command Modes**

Redundancy configuration (config-red)

# **Command History**

| Release               | Modification                 |
|-----------------------|------------------------------|
| Cisco IOS XE<br>3.2SE | This command was introduced. |

This example shows how to specify that the standby switch is not reloaded if a parser return code (PRC) failure occurs during configuration synchronization:

Device(config-red) # no policy config-sync bulk prc reload

# redundancy config-sync mismatched-commands

To allow the standby switch to join the stack if a configuration mismatch occurs between the active and standby switches, use the **redundancy config-sync mismatched-commands** command in privileged EXEC mode.

redundancy config-sync {ignore | validate} mismatched-commands

### **Syntax Description**

| ignore   | Ignores the mismatched command list.                                             |
|----------|----------------------------------------------------------------------------------|
| validate | Revalidates the mismatched command list with the modified running-configuration. |

#### **Command Default**

None

#### **Command Modes**

Privileged EXEC

#### **Command History**

| Release            | Modification                 |
|--------------------|------------------------------|
| Cisco IOS XE 3.2SE | This command was introduced. |

#### **Usage Guidelines**

If the command syntax check in the running configuration of the active switch fails while the standby switch is booting, use the **redundancy config-sync mismatched-commands** command to display the Mismatched Command List (MCL) on the active switch and to reboot the standby switch.

The following is a log entry example for mismatched commands:

```
00:06:31: Config Sync: Bulk-sync failure due to Servicing Incompatibility. Please check
full list of mismatched commands via:
show redundancy config-sync failures mcl
00:06:31: Config Sync: Starting lines from MCL file:
interface GigabitEthernet7/7
! <submode> "interface"
    ip address 192.0.2.0 255.255.255.0
! </submode> "interface"
```

To display all mismatched commands, use the **show redundancy config-sync failures mcl** command.

To clean the MCL, follow these steps:

- 1. Remove all mismatched commands from the running configuration of the active switch.
- 2. Revalidate the MCL with a modified running configuration by using the **redundancy config-sync validate mismatched-commands** command.
- **3.** Reload the standby switch.

You can ignore the MCL by doing the following:

- 1. Enter the redundancy config-sync ignore mismatched-commands command.
- 2. Reload the standby switch; the system changes to SSO mode.

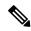

Note

If you ignore the mismatched commands, the out-of-sync configuration at the active switch and the standby switch still exists.

3. Verify the ignored MCL with the **show redundancy config-sync ignored mcl** command.

If SSO mode cannot be established between the active and standby switches because of an incompatibility in the configuration file, a mismatched command list (MCL) is generated at the active switch and a reload into route processor redundancy (RPR) mode is forced for the standby switch.

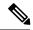

Note

RPR mode is supported on Catalyst 3850 switches as a fallback in case of errors. It is not configurable.

If you attempt to establish an SSO after removing the offending configuration and rebooting the standby switch with the same image, the C3K\_REDUNDANCY-2-IOS\_VERSION\_CHECK\_FAIL and ISSU-3-PEER\_IMAGE\_INCOMPATIBLE messages appear because the peer image is listed as incompatible. You can clear the peer image from the incompatible list with the **redundancy config-sync ignore mismatched-commands** EXEC command while the peer is in a standby cold (RPR) state. This action allows the standby switch to boot in a standby hot (SSO) state when it reloads.

This example shows how to revalidate the mismatched command list with the modified configuration:

Device# redundancy config-sync validate mismatched-commands Device#

# redundancy

To enter redundancy configuration mode, use the **redundancy** command in global configuration mode.

#### redundancy

# **Syntax Description**

This command has no arguments or keywords.

#### **Command Default**

None

#### **Command Modes**

Global configuration (config)

#### **Command History**

| Release            | Modification                 |
|--------------------|------------------------------|
| Cisco IOS XE 3.2SE | This command was introduced. |

# **Usage Guidelines**

The redundancy configuration mode is used to enter the main CPU submode, which is used to enable the standby switch.

To enter the main CPU submode, use the **main-cpu** command while in redundancy configuration mode.

From the main CPU submode, use the **standby console enable** command to enable the standby switch.

Use the **exit** command to exit redundancy configuration mode.

This example shows how to enter redundancy configuration mode:

```
Device(config) # redundancy
Device(config-red) #
```

This example shows how to enter the main CPU submode:

Device(config) # redundancy
Device(config-red) # main-cpu
Device(config-r-mc) #

# redundancy force-switchover

To force a switchover from the active switch to the standby switch, use the **redundancy force-switchover** command in privileged EXEC mode on a switch stack.

#### redundancy force-switchover

# **Syntax Description**

This command has no arguments or keywords.

# **Command Default**

None

#### **Command Modes**

Privileged EXEC

#### **Command History**

| Release            | Modification                 |
|--------------------|------------------------------|
| Cisco IOS XE 3.2SE | This command was introduced. |

# **Usage Guidelines**

Use the **redundancy force-switchover** command to manually switch over to the redundant switch. The redundant switch becomes the new active switch that runs the Cisco IOS image, and the modules are reset to their default settings.

The old active switch reboots with the new image and joins the stack.

If you use the **redundancy force-switchover** command on the active switch, the switchports on the active switch to go down.

If you use this command on a switch that is in a partial ring stack, the following warning message appears:

# Device# redundancy force-switchover

Stack is in Half ring setup; Reloading a switch might cause stack split This will reload the active unit and force switchover to standby[confirm]

This example shows how to manually switch over from the active to the standby supervisor engine:

Device# redundancy force-switchover
Device#

# redundancy reload

To force a reload of one or all of the switches in the stack, use the **redundancy reload** command in privileged EXEC mode.

# redundancy reload {peer | shelf}

# **Syntax Description**

peer Reloads the peer unit.

shelf Reboots all switches in the stack.

#### **Command Default**

None

# **Command Modes**

Privileged EXEC

# **Command History**

| Release               | Modification                 |
|-----------------------|------------------------------|
| Cisco IOS XE<br>3.2SE | This command was introduced. |

# **Usage Guidelines**

Before using this command, see the "Performing a Software Upgrade" section of the *Stacking Configuration Guide (Catalyst 3850 Switches)* for additional information.

Use the **redundancy reload shelf** command to reboot all the switches in the stack.

This example shows how to manually reload all switches in the stack:

 ${\tt Device\#\ redundancy\ reload\ shelf}$ 

Device#

# reload

To reload the stack member and to apply a configuration change, use the **reload** command in privileged EXEC mode.

reload [{/noverify | /verify}] [{LINE | at | cancel | in | slot | stack-member-number | standby-cpu}]

# **Syntax Description**

| /noverify           | (Optional) Specifies to not verify the file signature before the reload.          |
|---------------------|-----------------------------------------------------------------------------------|
| /verify             | (Optional) Verifies the file signature before the reload.                         |
| LINE                | (Optional) Reason for the reload.                                                 |
| at                  | (Optional) Specifies the time in hh:mm for the reload to occur.                   |
| cancel              | (Optional) Cancels the pending reload.                                            |
| in                  | (Optional) Specifies a time interval for reloads to occur.                        |
| slot                | (Optional) Saves the changes on the specified stack member and then restarts it.  |
| stack-member-number | (Optional) Stack member number on which to save the changes. The range is 1 to 9. |
| standby-cpu         | (Optional) Reloads the standby route processor (RP).                              |

# **Command Default**

Immediately reloads the stack member and puts a configuration change into effect.

# **Command Modes**

Privileged EXEC

# **Command History**

| Release               | Modification                 |
|-----------------------|------------------------------|
| Cisco IOS XE<br>3.2SE | This command was introduced. |

# **Usage Guidelines**

If there is more than one switch in the switch stack, and you enter the **reload slot** *stack-member-number* command, you are not prompted to save the configuration.

# **Examples**

This example shows how to reload the switch stack:

Device# reload

System configuration has been modified. Save? [yes/no]: **yes**Reload command is being issued on Active unit, this will reload the whole stack
Proceed with reload? [confirm] **yes** 

This example shows how to reload a specific stack member:

Device# reload slot 6
Proceed with reload? [confirm] y

This example shows how to reload a single-switch switch stack (there is only one member switch):

Device# reload slot 3 System configuration has been modified. Save? [yes/no]: y Proceed to reload the whole Stack? [confirm] y

# reload

To reload the stack member and to apply a configuration change, use the **reload** command in privileged EXEC mode.

reload [{/noverify | /verify}] [{LINE | at | cancel | in | slot | stack-member-number | standby-cpu}]

# **Syntax Description**

| /noverify           | (Optional) Specifies to not verify the file signature before the reload.          |
|---------------------|-----------------------------------------------------------------------------------|
| /verify             | (Optional) Verifies the file signature before the reload.                         |
| LINE                | (Optional) Reason for the reload.                                                 |
| at                  | (Optional) Specifies the time in hh:mm for the reload to occur.                   |
| cancel              | (Optional) Cancels the pending reload.                                            |
| in                  | (Optional) Specifies a time interval for reloads to occur.                        |
| slot                | (Optional) Saves the changes on the specified stack member and then restarts it.  |
| stack-member-number | (Optional) Stack member number on which to save the changes. The range is 1 to 9. |
| standby-cpu         | (Optional) Reloads the standby route processor (RP).                              |

# **Command Default**

Immediately reloads the stack member and puts a configuration change into effect.

# **Command Modes**

Privileged EXEC

# **Command History**

| Release               | Modification                 |
|-----------------------|------------------------------|
| Cisco IOS XE<br>3.2SE | This command was introduced. |

# **Usage Guidelines**

If there is more than one switch in the switch stack, and you enter the **reload slot** *stack-member-number* command, you are not prompted to save the configuration.

# **Examples**

This example shows how to reload the switch stack:

Device# reload

System configuration has been modified. Save? [yes/no]: **yes**Reload command is being issued on Active unit, this will reload the whole stack
Proceed with reload? [confirm] **yes** 

This example shows how to reload a specific stack member:

Device# reload slot 6
Proceed with reload? [confirm] y

This example shows how to reload a single-switch switch stack (there is only one member switch):

Device# reload slot 3 System configuration has been modified. Save? [yes/no]:  ${\bf y}$  Proceed to reload the whole Stack? [confirm]  ${\bf y}$ 

# session

To access the diagnostic shell of a specific stack member or to access the Cisco IOS prompt of the standby Device use the **session** command in privileged EXEC mode on the active Device.

session {standby ios | switch [{stack-member-number}]}

# **Syntax Description**

| standby ios         | Access                                                                                | Accesses the Cisco IOS prompt of the standby Device.        |  |
|---------------------|---------------------------------------------------------------------------------------|-------------------------------------------------------------|--|
|                     | Note                                                                                  | You cannot configure the standby Device using this command. |  |
| switch              | Accesses the diagnostic shell of a stack member.                                      |                                                             |  |
| stack-member-number | (Optional) Stack member number to access from the active switch. The range is 1 to 9. |                                                             |  |

#### **Command Default**

None

#### **Command Modes**

Privileged EXEC

# **Command History**

| Release               | Modification                 |
|-----------------------|------------------------------|
| Cisco IOS XE<br>3.2SE | This command was introduced. |

# **Usage Guidelines**

When you access the Cisco IOS prompt on the standby Device, -stby is appended to the system prompt. You cannot configure the standby Device at the Device-stby> prompt.

When you access the diagnostic shell of a stack member, (diag) is appended to the system prompt.

# **Examples**

This example shows how to access stack member 3:

Device# session switch 3
Device(diag)>

This example shows how to access the standby Device:

Device# **session standby ios**Device-stby>

# session

To access the diagnostic shell of a specific stack member or to access the Cisco IOS prompt of the standby Device use the **session** command in privileged EXEC mode on the active Device.

**session** {**standby ios** | **switch** [{*stack-member-number*}]}

# **Syntax Description**

| standby ios         | Accesses the Cisco IOS prompt of the standby Device.                                  |  |
|---------------------|---------------------------------------------------------------------------------------|--|
|                     | <b>Note</b> You cannot configure the standby Device using this command.               |  |
| switch              | Accesses the diagnostic shell of a stack member.                                      |  |
| stack-member-number | (Optional) Stack member number to access from the active switch. The range is 1 to 9. |  |

#### **Command Default**

None

#### **Command Modes**

Privileged EXEC

# **Command History**

| Release               | Modification                 |
|-----------------------|------------------------------|
| Cisco IOS XE<br>3.2SE | This command was introduced. |

# **Usage Guidelines**

When you access the Cisco IOS prompt on the standby Device, -stby is appended to the system prompt. You cannot configure the standby Device at the Device-stby> prompt.

When you access the diagnostic shell of a stack member, (diag) is appended to the system prompt.

# **Examples**

This example shows how to access stack member 3:

Device# session switch 3
Device(diag)>

This example shows how to access the standby Device:

Device# session standby ios Device-stby>

# show platform stack-manager

To display platform-dependent switch-stack information, use the **show platform stack-manager** command in privileged EXEC mode.

show platform stack-manager {oir-states | sdp-counters | sif-counters} switch stack-member-number

# **Syntax Description**

| oir-states                    | Displays Online Insertion and Removal (OIR) state information              |  |  |  |  |
|-------------------------------|----------------------------------------------------------------------------|--|--|--|--|
| sdp-counters                  | Displays Stack Discovery Protocol (SDP) counter information.               |  |  |  |  |
| sif-counters                  | Displays Stack Interface (SIF) counter information.                        |  |  |  |  |
| switch<br>stack-member-number | Specifies the stack member for which to display stack-manager information. |  |  |  |  |

# **Command Default**

None

# **Command Modes**

Privileged EXEC

# **Command History**

| Release               | Modification                 |  |  |  |  |
|-----------------------|------------------------------|--|--|--|--|
| Cisco IOS XE<br>3.2SE | This command was introduced. |  |  |  |  |

### **Usage Guidelines**

Use the **show platform stack-manager** command to collect data and statistics for the switch stack.

Use this command only when you are working directly with your technical support representative while troubleshooting a problem. Do not use this command unless your technical support representative asks you to do so.

# show platform stack-manager

To display platform-dependent switch-stack information, use the **show platform stack-manager** command in privileged EXEC mode.

show platform stack-manager {oir-states | sdp-counters | sif-counters} switch stack-member-number

# **Syntax Description**

| oir-states                    | Displays Online Insertion and Removal (OIR) state information              |  |  |  |  |  |
|-------------------------------|----------------------------------------------------------------------------|--|--|--|--|--|
| sdp-counters                  | Displays Stack Discovery Protocol (SDP) counter information.               |  |  |  |  |  |
| sif-counters                  | Displays Stack Interface (SIF) counter information.                        |  |  |  |  |  |
| switch<br>stack-member-number | Specifies the stack member for which to display stack-manager information. |  |  |  |  |  |

#### **Command Default**

None

#### **Command Modes**

Privileged EXEC

#### **Command History**

| Release               | Modification                 |  |  |  |  |
|-----------------------|------------------------------|--|--|--|--|
| Cisco IOS XE<br>3.2SE | This command was introduced. |  |  |  |  |

### **Usage Guidelines**

Use the **show platform stack-manager** command to collect data and statistics for the switch stack.

Use this command only when you are working directly with your technical support representative while troubleshooting a problem. Do not use this command unless your technical support representative asks you to do so.

# show redundancy config-sync

To display a configuration synchronization failure or the ignored mismatched command list (MCL), if any, use the **show redundancy config-sync** command in EXEC mode.

show redundancy config-sync {failures {bem | mcl | prc} | ignored failures mcl}

# **Syntax Description**

| failures             | Displays MCL entries or best effort method (BEM)/Parser Return Code (PRC) failures.                                                                                   |  |  |  |  |
|----------------------|----------------------------------------------------------------------------------------------------|--|--|--|--|
| bem                  | Displays a BEM failed command list, and forces the standby switch to reboot.                                                                                          |  |  |  |  |
| mel                  | Displays commands that exist in the switch's running configuration but are not supported by the image on the standby switch, and forces the standby switch to reboot. |  |  |  |  |
| pre                  | Displays a PRC failed command list and forces the standby switch to reboot.                                                                                           |  |  |  |  |
| ignored failures mcl | Displays the ignored MCL failures.                                                                                                    |  |  |  |  |

#### **Command Default**

None

# **Command Modes**

User EXEC

Privileged EXEC

# **Command History**

| Release            | Modification                 |
|--------------------|------------------------------|
| Cisco IOS XE 3.2SE | This command was introduced. |

### **Usage Guidelines**

When two versions of Cisco IOS images are involved, the command sets supported by two images might differ. If any of those mismatched commands are executed on the active switch, the standby switch might not recognize those commands, which causes a configuration mismatch condition. If the syntax check for the command fails on the standby switch during a bulk synchronization, the command is moved into the MCL and the standby switch is reset. To display all the mismatched commands, use the **show redundancy config-sync failures mcl** command.

To clean the MCL, follow these steps:

- 1. Remove all mismatched commands from the active switch's running configuration.
- 2. Revalidate the MCL with a modified running configuration by using the **redundancy config-sync validate mismatched-commands** command.
- **3.** Reload the standby switch.

Alternatively, you could ignore the MCL by following these steps:

- 1. Enter the redundancy config-sync ignore mismatched-commands command.
- **2.** Reload the standby switch; the system transitions to SSO mode.

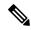

Note

If you ignore the mismatched commands, the out-of-synchronization configuration on the active switch and the standby switch still exists.

3. You can verify the ignored MCL with the **show redundancy config-sync ignored mcl** command.

Each command sets a return code in the action function that implements the command. This return code indicates whether or not the command successfully executes. The active switch maintains the PRC after executing a command. The standby switch executes the command and sends the PRC back to the active switch. A PRC failure occurs if these two PRCs do not match. If a PRC error occurs at the standby switch either during bulk synchronization or line-by-line (LBL) synchronization, the standby switch is reset. To display all PRC failures, use the **show redundancy config-sync failures prc** command.

To display best effort method (BEM) errors, use the show redundancy config-sync failures bem command.

This example shows how to display the BEM failures:

```
Device> show redundancy config-sync failures bem
BEM Failed Command List
-----
The list is Empty
```

This example shows how to display the MCL failures:

```
Device> show redundancy config-sync failures mcl
Mismatched Command List
-----
The list is Empty
```

This example shows how to display the PRC failures:

```
Device# show redundancy config-sync failures pro
PRC Failed Command List
-----
The list is Empty
```

# show redundancy

To display redundancy facility information, use the **show redundancy** command in privileged EXEC mode

show redundancy [{clients | config-sync | counters | history [{reload | reverse}] | slaves[slave-name] {clients | counters} | states | switchover | history [domain | default]}]

# **Syntax Description**

| clients            | (Optional) Displays information about the redundancy facility client.                                                                                                    |
|--------------------|----------------------------------------------------------------------------------------------------|
| config-sync        | (Optional) Displays a configuration synchronization failure or the ignored mismatched command list (MCL). For more information, see show redundancy config-sync, on page 21.   |
| counters           | (Optional) Displays information about the redundancy facility counter.                                                                                                    |
| history            | (Optional) Displays a log of past status and related information for the redundancy facility.                                                                                  |
| history reload     | (Optional) Displays a log of past reload information for the redundancy facility.                                                                                              |
| history reverse    | (Optional) Displays a reverse log of past status and related information for the redundancy facility.                                                                          |
| slaves             | (Optional) Displays all slaves in the redundancy facility.                                                                                                    |
| slave-name         | (Optional) The name of the redundancy facility slave to display specific information for. Enter additional keywords to display all clients or counters in the specified slave. |
| clients            | Displays all redundancy facility clients in the specified slave.                                                                                                    |
| counters           | Displays all counters in the specified slave.                                                                                                    |
| states             | (Optional) Displays information about the redundancy facility state, such as disabled, initialization, standby or active.                                                      |
| switchover history | (Optional) Displays information about the redundancy facility switchover history.                                                                                              |
| domain default     | (Optional) Displays the default domain as the domain to display switchover history for.                                                                                        |
|                    |                                                                                                    |

#### **Command Default**

None

### **Command Modes**

Privileged EXEC (#)

# **Command History**

| Release            | Modification                 |
|--------------------|------------------------------|
| Cisco IOS XE 3.2SE | This command was introduced. |

This example shows how to display information about the redundancy facility:

Device# show redundancy

Redundant System Information :

```
Available system uptime = 6 days, 9 hours, 23 minutes
Switchovers system experienced = 0
            Standby failures = 0
       Last switchover reason = not known
                Hardware Mode = Simplex
    Configured Redundancy Mode = SSO
    Operating Redundancy Mode = SSO
             Maintenance Mode = Disabled
               Communications = Down Reason: Simplex mode
Current Processor Information:
             Active Location = slot 1
       Current Software state = ACTIVE
      Uptime in current state = 6 days, 9 hours, 23 minutes
                Image Version = Cisco IOS Software, IOS-XE Software, Catalyst 3
850 L3 Switch Software (CAT3850-UNIVERSALK9-M), Version 03.08.59.EMD EARLY DEPLO
YMENT ENGINEERING NOVA WEEKLY BUILD, synced to DSGS PI2 POSTPC FLO DSBU7 NG3K 11
05
Copyright (c) 1986-2012 by Cisco Systems, Inc.
Compiled Sun 16-S
       Configuration register = 0x102
Peer (slot: 0) information is not available because it is in 'DISABLED' state
Device#
```

This example shows how to display redundancy facility client information:

#### Device# show redundancy clients

```
Group ID =
           1
                   clientSeq =
   EICORE HA Client
WCM_CAPWAP
   8 WCM QOS HA
    clientID = 24105    clientSeq =    10     WCM MOBILITY
    clientID = 24106     clientSeq =
                                11 WCM_DOT1X
   clientID = 24107 clientSeq = clientTD = 24110 client**
                                 12
                                      WCM APFROGUE
                                    WC11_.
WCM_CIDS
                    clientSeg =
                                 15
    clientID = 24111   clientSeq = 16   WCM_NETFLOW
    clientID = 24120    clientSeq =
                                18 wcm comet
    21 Table Manager Client
    clientID = 20010     clientSeq =
clientID = 20007     clientSeq =
                                 24
                                      SNMP SA HA Client
                                     Installer HA Client
                                 27
    clientID = 29  clientSeq = 60  Redundancy Mode RF
    clientID = 139  clientSeq = 61  IfIndex
                               62 Persistent Variable
    clientID = 3300 clientSeq =
                    ______ 68
clientSeq = 74
    clientID = 25    clientSeq =
clientID = 20005    clientSeq =
                                      CHKPT RF
                                 74 IIF-shim
    clientID = 10001 clientSeq = 82 QEMU Platform RF
```

The output displays the following information:

- clientID displays the client's ID number.
- clientSeq displays the client's notification sequence number.
- Current redundancy facility state.

<output truncated>

This example shows how to display the redundancy facility counter information:

```
Device# show redundancy counters
Redundancy Facility OMs
               comm link up = 0
             comm link down = 0
          invalid client tx = 0
          null tx by client = 0
               tx failures = 0
      tx msg length invalid = 0
      client not rxing msgs = 0
 rx peer msg routing errors = 0
          null peer msg rx = 0
        errored peer msg rx = 0
                 buffers tx = 0
     tx buffers unavailable = 0
                 buffers rx = 0
      buffer release errors = 0
 duplicate client registers = 0
  failed to register client = 0
       Invalid client syncs = 0
Device#
```

This example shows how to display redundancy facility history information:

```
Device# show redundancy history
00:00:00 *my state = INITIALIZATION(2) peer state = DISABLED(1)
00:00:00 RF EVENT INITIALIZATION(524) op=0 rc=0
00:00:00 *my state = NEGOTIATION(3) peer state = DISABLED(1)
00:00:01 client added: Table Manager Client(24001) seq=21
00:00:01 client added: SNMP SA HA Client(20010) seq=24
00:00:06 client added: WCM_CAPWAP(24100) seq=5
00:00:06 client added: WCM QOS HA(24103) seg=8
00:00:07 client added: WCM DOT1X(24106) seg=11
00:00:07 client added: EICORE HA Client(20002) seq=4
00:00:09 client added: WCM MOBILITY(24105) seq=10
00:00:09 client added: WCM NETFLOW(24111) seq=16
00:00:09 client added: WCM APFROGUE(24107) seq=12
00:00:09 client added: WCM RRM HA(24101) seq=6
00:00:09 client added: WCM MCAST(24112) seq=17
00:00:09 client added: WCM CIDS(24110) seq=15
00:00:09 client added: wcm comet(24120) seq=18
00:00:22 RF_STATUS_REDUNDANCY_MODE_CHANGE(405) First Slave(0) op=0 rc=0
00:00:22 \ \text{RF\_STATUS\_REDUNDANCY\_MODE\_CHANGE(405)} \ \text{Slave(6107)} \ \text{op=0} \ \text{rc=0}
00:00:22 RF STATUS REDUNDANCY MODE CHANGE(405) Slave(6109) op=0 rc=0
00:00:22 RF STATUS REDUNDANCY MODE CHANGE(405) Slave(6128) op=0 rc=0
00:00:22 RF STATUS REDUNDANCY MODE CHANGE(405) Slave(8897) op=0 rc=0
00:00:22 RF_STATUS_REDUNDANCY_MODE_CHANGE(405) Slave(8898) op=0 rc=0
00:00:22 RF_STATUS_REDUNDANCY_MODE_CHANGE(405) Slave(8901) op=0 rc=0
00:00:22 RF EVENT SLAVE STATUS DONE(523) First Slave(0) op=405 rc=0
00:00:22 RF STATUS REDUNDANCY MODE_CHANGE(405) Redundancy Mode RF(29) op=0 rc=0
00:00:22 RF STATUS REDUNDANCY MODE CHANGE(405) IfIndex(139) op=0 rc=0
<output truncated>
```

This example shows how to display information about the redundancy facility slaves:

#### 

This example shows how to display information about the redundancy facility state:

```
Device# show redundancy states
        my state = 13 - ACTIVE
       peer state = 1 -DISABLED
            Mode = Simplex
          Unit ID = 1
  Redundancy Mode (Operational) = SSO
  Redundancy Mode (Configured) = SSO
              Redundancy State = Non Redundant
                     Manual Swact = disabled (system is simplex (no peer unit))
  Communications = Down
                             Reason: Simplex mode
    client count = 75
  client_notification_TMR = 360000 milliseconds
           keep alive TMR = 9000 milliseconds
          keep\_alive count = 0
      keep alive threshold = 18
           RF debug mask = 0
```

Device#

# show switch

To display information that is related to the stack member or the switch stack, use the **show switch** command in EXEC mode.

show switch [{stack-member-number | detail | neighbors | stack-ports [{summary}]}]

# **Syntax Description**

| stack-member-number | (Optional) Number of the stack member. The range is 1 to 9.                                 |  |  |  |  |
|---------------------|---------------------------------------------------------------------------------------------|--|--|--|--|
| detail              | (Optional) Displays detailed information about the stack ring.                              |  |  |  |  |
| neighbors           | (Optional) Displays the neighbors of the entire switch stack.                               |  |  |  |  |
| stack-ports         | (Optional) Displays port information for the entire switch stack.                           |  |  |  |  |
| summary             | (Optional) Displays the stack cable length, the stack link status, and the loopback status. |  |  |  |  |

#### **Command Default**

None

### **Command Modes**

User EXEC

Privileged EXEC

#### **Command History**

| Release               | Modification                 |  |  |  |  |
|-----------------------|------------------------------|--|--|--|--|
| Cisco IOS XE<br>3.2SE | This command was introduced. |  |  |  |  |

### **Usage Guidelines**

This command displays these states:

- Initializing—A switch has been just added to the stack and it has not completed the basic initialization to go to the ready state.
- HA Sync in Progress—After the standby is elected, the corresponding switch remains in this state until the synchronization is completed.
- Syncing—A switch that is added to an already existing stack remains in this state until the switch add sequence is complete.
- Ready—The member has completed loading the system- and interface-level configurations and can
  forward traffic.
- V-Mismatch—A switch in version mismatch mode. Version-mismatch mode is when a switch that joins the stack has a software version that is incompatible with the active switch.
- Provisioned—The state of a preconfigured switch before it becomes an active member of a switch stack. The MAC address and the priority number in the display are always 0 for the provisioned switch.
- Unprovisioned—The state of a switch when the provisioned switch number was unprovisioned using the **no switch** *switch-number* **provision** command.

- Removed—A switch that was present in the stack was removed using the **reload slot** command.
- Sync not started—When multiple switches are added to an existing stack together, the active switch adds them one by one. The switch that is being added is in the Syncing state. The switches that have not been added yet are in the Sync not started state.
- Lic-Mismatch—A switch has a different license level than the active switch.

A typical state transition for a stack member (including an active switch) booting up is Waiting > Initializing > Ready.

A typical state transition for a stack member in version mismatch (VM) mode is Waiting > Ver Mismatch.

You can use the **show switch** command to identify whether the provisioned switch exists in the switch stack. The **show running-config** and the **show startup-config** privileged EXEC commands do not provide this information.

The display also includes stack MAC-persistency wait-time if persistent MAC address is enabled.

### **Examples**

This example shows how to display summary stack information:

#### Device# show switch

Switch/Stack Mac Address: 6400.f124.e900

| owicen, beach has hadress . 0100:1121:0500 |         |        |                |          |         |               |  |
|--------------------------------------------|---------|--------|----------------|----------|---------|---------------|--|
|                                            |         |        |                |          | H/W     | Current       |  |
|                                            | Switch# | Role   | Mac Address    | Priority | Version | State         |  |
|                                            |         |        |                |          |         |               |  |
|                                            | 1       | Member | 0000.0000.0000 | 0        | 0       | Provisioned   |  |
|                                            | 2       | Member | 0000.0000.0000 | 0        | 0       | Removed       |  |
|                                            | *3      | Active | 6400.f124.e900 | 2        | 0       | Ready         |  |
|                                            | 8       | Member | 0000.0000.0000 | 0        | 0       | Unprovisioned |  |
|                                            |         |        |                |          |         |               |  |

This example shows how to display detailed stack information:

#### Device# show switch detail

Switch/Stack Mac Address: 2037.06ce.3f80 - Local Mac Address Mac nersistency wait time. Indefinite

| Mac pers          | Iscency | walt  | CIME:   | Inder. | THITLE |        |             |      |                 |     |
|-------------------|---------|-------|---------|--------|--------|--------|-------------|------|-----------------|-----|
| Switch#           | Role    | Mac   | Addres  | ss     | Prior  | rity   | H/W<br>Vers | -    | urrent<br>State |     |
| *1                | Active  | 2037  | .06ce.3 | 8£80   | 1      |        | 0           |      | Ready           |     |
| 2                 | Member  | 0000. | .000.00 | 000    | 0      |        | 0           |      | Provisio        | ned |
| 6                 | Member  | 2037. | .06ce.1 | .e00   | 1      |        | 0           |      | Ready           |     |
| Stack Port Status |         |       | ıs      |        | N      | [eigh] | bors        |      |                 |     |
| Switch#           | Port 1  | L     | Port 2  | 2      |        | Port   | . 1         | Por  | t 2             |     |
| 1                 | Ok      | <br>I | Down    |        |        | 5      |             | None | :               |     |
| 6                 | Down    | (     | )k      |        | N      | lone   |             | 1    |                 |     |

This example shows how to display the member 6 summary information:

#### Device# show switch 6 Switch# Role Mac Address Priority State \_\_\_\_\_\_ 0003.e31a.1e00 1 Member Ready

This example shows how to display the neighbor information for a stack:

```
Device# show switch neighbors
 Switch # Port A Port B
```

| 6 | None | 8    |
|---|------|------|
| 8 | 6    | None |

This example shows how to display stack-port information:

# Device# show switch stack-ports

| Switch # | Port A | Port B |
|----------|--------|--------|
|          |        |        |
| 6        | Down   | Ok     |
| 8        | Ok     | Down   |

This example shows the output for the **show switch stack-ports summary** command. The table that follows describes the fields in the display.

| Device# : | show | switch | stack-ports | summary |
|-----------|------|--------|-------------|---------|
|-----------|------|--------|-------------|---------|

|                   |                         | <u>.</u> . |                 | - 4        |                |            |                           |                |
|-------------------|-------------------------|------------|-----------------|------------|----------------|------------|---------------------------|----------------|
| Switch#/<br>Port# | Stack<br>Port<br>Status | Neighbor   | Cable<br>Length | Link<br>OK | Link<br>Active | Sync<br>OK | #<br>Changes<br>To LinkOK | In<br>Loopback |
|                   |                         |            |                 |            |                |            |                           |                |
| 1/1               | Down                    | 2          | 50 cm           | No         | NO             | No         | 10                        | No             |
| 1/2               | Ok                      | 3          | 1 m             | Yes        | Yes            | Yes        | 0                         | No             |
| 2/1               | Ok                      | 5          | 3 m             | Yes        | Yes            | Yes        | 0                         | No             |
| 2/2               | Down                    | 1          | 50 cm           | No         | No             | No         | 10                        | No             |
| 3/1               | Ok                      | 1          | 1 m             | Yes        | Yes            | Yes        | 0                         | No             |
| 3/2               | Ok                      | 5          | 1 m             | Yes        | Yes            | Yes        | 0                         | No             |
| 5/1               | Ok                      | 3          | 1 m             | Yes        | Yes            | Yes        | 0                         | No             |
| 5/2               | Ok                      | 2          | 3 m             | Yes        | Yes            | Yes        | 0                         | No             |
|                   |                         |            |                 |            |                |            |                           |                |

Table 1: Show switch stack-ports summary Command Output

| Field             | Description                                                                                                    |
|-------------------|----------------------------------------------------------------------------------------------------|
| Switch#/Port#     | Member number and its stack port number.                                                                                                    |
| Stack Port Status | Status of the stack port.                                                                                                    |
|                   | <ul> <li>Absent—No cable is detected on the stack port.</li> </ul>                                                                              |
|                   | • Down—A cable is detected, but either no connected neighbor is up, or the stack port is disabled.                                              |
|                   | OK—A cable is detected, and the connected neighbor is up.                                                                                       |
| Neighbor          | Switch number of the active member at the other end of the stack cable.                                                                         |
| Cable Length      | Valid lengths are 50 cm, 1 m, or 3 m.                                                                                                    |
|                   | If the switch cannot detect the cable length, the value is <i>no cable</i> . The cable might not be connected, or the link might be unreliable. |
| Link OK           | Whether the stack cable is connected and functional. There may or may not be a neighbor connected on the other end.                             |
|                   | The <i>link partner</i> is a stack port on a neighbor switch.                                                                                   |
|                   | <ul> <li>No—There is no stack cable connected to this port or the stack cable is not<br/>functional.</li> </ul>                                 |
|                   | Yes—There is a functional stack cable connected to this port.                                                                                   |

| Field        | Description                                                                                                    |
|--------------|----------------------------------------------------------------------------------------------------|
| Link Active  | Whether a neighbor is connected on the other end of the stack cable.                                                                                                    |
|              | • No—No neighbor is detected on the other end. The port cannot send traffic over this link.                                                                                |
|              | • Yes—A neighbor is detected on the other end. The port can send traffic over this link.                                                                                   |
| Sync OK      | Whether the link partner sends valid protocol messages to the stack port.                                                                                                  |
|              | <ul> <li>No—The link partner does not send valid protocol messages to the stack port.</li> <li>Yes—The link partner sends valid protocol messages to the port.</li> </ul>  |
| # Changes to | The relative stability of the link.                                                                                                    |
| LinkOK       | If a large number of changes occur in a short period of time, link flapping can occur.                                                                                     |
| In Loopback  | Whether a stack cable is attached to a stack port on the member.                                                                                                    |
|              | <ul> <li>No— At least one stack port on the member has an attached stack cable.</li> <li>Yes—None of the stack ports on the member has an attached stack cable.</li> </ul> |

# show redundancy config-sync

To display a configuration synchronization failure or the ignored mismatched command list (MCL), if any, use the **show redundancy config-sync** command in EXEC mode.

show redundancy config-sync {failures {bem | mcl | prc} | ignored failures mcl}

# **Syntax Description**

| failures             | Displays MCL entries or best effort method (BEM)/Parser Return Code (PRC) failures.                                                                                   |
|----------------------|----------------------------------------------------------------------------------------------------|
| bem                  | Displays a BEM failed command list, and forces the standby switch to reboot.                                                                                          |
| mcl                  | Displays commands that exist in the switch's running configuration but are not supported by the image on the standby switch, and forces the standby switch to reboot. |
| prc                  | Displays a PRC failed command list and forces the standby switch to reboot.                                                                                           |
| ignored failures mcl | Displays the ignored MCL failures.                                                                                                    |

#### **Command Default**

None

# Command Modes

User EXEC

Privileged EXEC

# **Command History**

| Release            | Modification                 |
|--------------------|------------------------------|
| Cisco IOS XE 3.2SE | This command was introduced. |

### **Usage Guidelines**

When two versions of Cisco IOS images are involved, the command sets supported by two images might differ. If any of those mismatched commands are executed on the active switch, the standby switch might not recognize those commands, which causes a configuration mismatch condition. If the syntax check for the command fails on the standby switch during a bulk synchronization, the command is moved into the MCL and the standby switch is reset. To display all the mismatched commands, use the **show redundancy config-sync failures mcl** command.

To clean the MCL, follow these steps:

- 1. Remove all mismatched commands from the active switch's running configuration.
- 2. Revalidate the MCL with a modified running configuration by using the **redundancy config-sync validate mismatched-commands** command.
- **3.** Reload the standby switch.

Alternatively, you could ignore the MCL by following these steps:

- 1. Enter the redundancy config-sync ignore mismatched-commands command.
- **2.** Reload the standby switch; the system transitions to SSO mode.

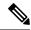

Note

If you ignore the mismatched commands, the out-of-synchronization configuration on the active switch and the standby switch still exists.

3. You can verify the ignored MCL with the **show redundancy config-sync ignored mcl** command.

Each command sets a return code in the action function that implements the command. This return code indicates whether or not the command successfully executes. The active switch maintains the PRC after executing a command. The standby switch executes the command and sends the PRC back to the active switch. A PRC failure occurs if these two PRCs do not match. If a PRC error occurs at the standby switch either during bulk synchronization or line-by-line (LBL) synchronization, the standby switch is reset. To display all PRC failures, use the **show redundancy config-sync failures prc** command.

To display best effort method (BEM) errors, use the show redundancy config-sync failures bem command.

This example shows how to display the BEM failures:

```
Device> show redundancy config-sync failures bem
BEM Failed Command List
-----
The list is Empty
```

This example shows how to display the MCL failures:

```
Device> show redundancy config-sync failures mcl
Mismatched Command List
-----
The list is Empty
```

This example shows how to display the PRC failures:

```
Device# show redundancy config-sync failures prc
PRC Failed Command List
-----
The list is Empty
```

# stack-mac update force

To update the stack MAC address to the MAC address of the active switch, use the **stack-mac update force** command in EXEC mode on the active switch.

#### stack-mac update force

# **Syntax Description**

This command has no arguments or keywords.

#### **Command Default**

None

#### **Command Modes**

User EXEC

Privileged EXEC

# **Command History**

| Release            | Modification                 |
|--------------------|------------------------------|
| Cisco IOS XE 3.2SE | This command was introduced. |

#### **Usage Guidelines**

By default, the stack MAC address is not changed to the MAC address of the new active switch during a high availability (HA) failover. Use the **stack-mac update force** command to force the stack MAC address to change to the MAC address of the new active switch.

If the switch with the same MAC address as the stack MAC address is currently a member of the stack, the **stack-mac update force** command has no effect. (It does not change the stack MAC address to the MAC address of the active switch.)

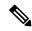

#### Note

If you do not change the stack MAC address, Layer 3 interface flapping does not occur. It also means that a foreign MAC address (a MAC address that does not belong to any of the switches in the stack) could be the stack MAC address. If the switch with this foreign MAC address joins another stack as the active switch, two stacks will have the same stack MAC address. You must use the **stack-mac update force** command to resolve the conflict.

This example shows how to update the stack MAC address to the MAC address of the active switch:

Device> stack-mac update force
Device>

You can verify your settings by entering the **show switch** privileged EXEC command. The stack MAC address includes whether the MAC address is local or foreign.

# standby console enable

To enable access to the standby console switch, use the **standby console enable** command in redundancy main configuration submode. To disable access to the standby console switch, use the **no** form of this command.

standby console enable no standby console enable

# **Syntax Description**

This command has no arguments or keywords.

#### **Command Default**

Access to the standby console switch is disabled.

#### **Command Modes**

Redundancy main configuration submode

#### **Command History**

| Release            | Modification                 |
|--------------------|------------------------------|
| Cisco IOS XE 3.2SE | This command was introduced. |

# **Usage Guidelines**

This command is used to collect and review specific data about the standby console. The command is useful primarily for Cisco technical support representatives troubleshooting the switch.

This example shows how to enter the redundancy main configuration submode and enable access to the standby console switch:

Device(config) # redundancy
Device(config-red) # main-cpu
Device(config-r-mc) # standby console enable
Device(config-r-mc) #

# switch stack port

To disable or enable the specified stack port on the member, use the **switch** command in privileged EXEC mode on a stack member.

switch stack-member-number stack port port-number {disable | enable}

# **Syntax Description**

| stack-member-number    | Current stack member number. The range is 1 to 9.            |
|------------------------|--------------------------------------------------------------|
| stack port port-number | Specifies the stack port on the member. The range is 1 to 2. |
| disable                | Disables the specified port.                                 |
| enable                 | Enables the specified port.                                  |

#### **Command Default**

The stack port is enabled.

#### **Command Modes**

Privileged EXEC

#### **Command History**

| Release            | Modification                 |
|--------------------|------------------------------|
| Cisco IOS XE 3.2SE | This command was introduced. |

# **Usage Guidelines**

A stack is in the full-ring state when all members are connected through the stack ports and are in the ready state.

The stack is in the partial-ring state when the following occurs:

- All members are connected through their stack ports but some are not in the ready state.
- Some members are not connected through the stack ports.

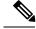

#### Note

Be careful when using the **switch** *stack-member-number* **stack port** *port-number* **disable** command. When you disable the stack port, the stack operates at half bandwidth.

If you enter the **switch** *stack-member-number* **stack port** *port-number* **disable** privileged EXEC command and the stack is in the full-ring state, you can disable only one stack port. This message appears:

Enabling/disabling a stack port may cause undesired stack changes. Continue?[confirm]

If you enter the **switch** *stack-member-number* **stack port** *port-number* **disable** privileged EXEC command and the stack is in the partial-ring state, you cannot disable the port. This message appears:

Disabling stack port not allowed with current stack configuration.

#### **Examples**

This example shows how to disable stack port 2 on member 4:

Device# switch 4 stack port 2 disable

# switch priority

To change the stack member priority value, use the **switch priority** command in EXEC mode on the active switch.

switch stack-member-number priority new-priority-value

# **Syntax Description**

stack-member-numberCurrent stack member number. The range is 1 to 9.new-priority-valueNew stack member priority value. The range is 1 to 15.

#### **Command Default**

The default priority value is 1.

# **Command Modes**

User EXEC

Privileged EXEC

#### **Command History**

| Release            | Modification                 |
|--------------------|------------------------------|
| Cisco IOS XE 3.2SE | This command was introduced. |

#### **Usage Guidelines**

The new priority value is a factor when a new active switch is elected. When you change the priority value the active switch is not changed immediately.

#### **Examples**

This example shows how to change the priority value of stack member 6 to 8:

Device# switch 6 priority 8

Changing the Switch Priority of Switch Number 6 to 8 Do you want to continue?[confirm]

# switch provision

To supply a configuration to a new switch before it joins the switch stack, use the **switch provision** command in global configuration mode on the active switch. To delete all configuration information that is associated with the removed switch (a stack member that has left the stack), use the **no** form of this command.

switch stack-member-number provision type no switch stack-member-number provision

#### **Syntax Description**

| stack-member-number | Stack member number. The range is 1 to 9.                |
|---------------------|----------------------------------------------------------|
| type                | Switch type of the new switch before it joins the stack. |

#### **Command Default**

The switch is not provisioned.

#### **Command Modes**

Global configuration

#### **Command History**

| Release            | Modification                 |
|--------------------|------------------------------|
| Cisco IOS XE 3.2SE | This command was introduced. |

### **Usage Guidelines**

For type, enter the model number of a supported switch that is listed in the command-line help strings.

To avoid receiving an error message, you must remove the specified switch from the switch stack before using the **no** form of this command to delete a provisioned configuration.

To change the switch type, you must also remove the specified switch from the switch stack. You can change the stack member number of a provisioned switch that is physically present in the switch stack if you do not also change the switch type.

If the switch type of the provisioned switch does not match the switch type in the provisioned configuration on the stack, the switch stack applies the default configuration to the provisioned switch and adds it to the stack. The switch stack displays a message when it applies the default configuration.

Provisioned information appears in the running configuration of the switch stack. When you enter the **copy running-config startup-config** privileged EXEC command, the provisioned configuration is saved in the startup configuration file of the switch stack.

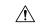

# Caution

When you use the **switch provision** command, memory is allocated for the provisioned configuration. When a new switch type is configured, the previously allocated memory is not fully released. Therefore, do not use this command more than approximately 200 times, or the switch will run out of memory and unexpected behavior will result.

#### **Examples**

This example shows how to provision a switch with a stack member number of 2 for the switch stack. The **show running-config** command output shows the interfaces associated with the provisioned switch.

```
Device(config)# switch 2 provision WS-xxxx
Device(config)# end
```

```
Device# show running-config | include switch 2
!
interface GigabitEthernet2/0/1
!
interface GigabitEthernet2/0/2
!
interface GigabitEthernet2/0/3
<output truncated>
```

You also can enter the **show switch** user EXEC command to display the provisioning status of the switch stack.

This example shows how to delete all configuration information about stack member 5 when the switch is removed from the stack:

```
Device(config) # no switch 5 provision
```

You can verify that the provisioned switch is added to or removed from the running configuration by entering the **show running-config** privileged EXEC command.

# switch renumber

To change the stack member number, use the **switch renumber** command in EXEC mode on the active switch.

switch current-stack-member-number renumber new-stack-member-number

#### **Syntax Description**

| current-stack-member-number | Current stack member number. The range is 1 to 9.                  |
|-----------------------------|--------------------------------------------------------------------|
| new-stack-member-number     | New stack member number for the stack member. The range is 1 to 9. |

#### **Command Default**

The default stack member number is 1.

# **Command Modes**

User EXEC

Privileged EXEC

#### **Command History**

| Release               | Modification                 |
|-----------------------|------------------------------|
| Cisco IOS XE<br>3.2SE | This command was introduced. |

# **Usage Guidelines**

If another stack member is already using the member number that you just specified, the active switch assigns the lowest available number when you reload the stack member.

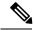

Note

If you change the number of a stack member, and no configuration is associated with the new stack member number, that stack member loses its current configuration and resets to its default configuration.

Do not use the **switch** *current-stack-member-number* **renumber** *new-stack-member-number* command on a provisioned switch. If you do, the command is rejected.

Use the **reload slot** *current stack member number* privileged EXEC command to reload the stack member and to apply this configuration change.

# **Examples**

This example shows how to change the member number of stack member 6 to 7:

Device# switch 6 renumber 7

WARNING: Changing the switch number may result in a configuration change for that switch. The interface configuration associated with the old switch number will remain as a provisioned configuration.

Do you want to continue?[confirm]

# switch renumber

To change the stack member number, use the **switch renumber** command in EXEC mode on the active switch.

switch current-stack-member-number renumber new-stack-member-number

# **Syntax Description**

| current-stack-member-number | Current stack member number. The range is 1 to 9.                  |
|-----------------------------|--------------------------------------------------------------------|
| new-stack-member-number     | New stack member number for the stack member. The range is 1 to 9. |

#### **Command Default**

The default stack member number is 1.

#### **Command Modes**

User EXEC

Privileged EXEC

#### **Command History**

| Release               | Modification                 |
|-----------------------|------------------------------|
| Cisco IOS XE<br>3.2SE | This command was introduced. |

# **Usage Guidelines**

If another stack member is already using the member number that you just specified, the active switch assigns the lowest available number when you reload the stack member.

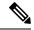

Note

If you change the number of a stack member, and no configuration is associated with the new stack member number, that stack member loses its current configuration and resets to its default configuration.

Do not use the **switch** *current-stack-member-number* **renumber** *new-stack-member-number* command on a provisioned switch. If you do, the command is rejected.

Use the **reload slot** *current stack member number* privileged EXEC command to reload the stack member and to apply this configuration change.

# **Examples**

This example shows how to change the member number of stack member 6 to 7:

Device# switch 6 renumber 7

WARNING: Changing the switch number may result in a configuration change for that switch. The interface configuration associated with the old switch number will remain as a provisioned configuration.

Do you want to continue?[confirm]